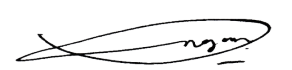

# Aplikasi Layanan Informasi Tempat Wisata di Kota Ambon Berbasis Lokasi

Christenia B. Ruhulessin, Xaverius B. N. Najoan

Jurusan Teknik Elektro, Universitas Sam Ratulangi Manado, Jl. Kampus Bahu, 95115, Indonesia e-mail : [15021106001@student.unsrat.ac.id,](mailto:15021106001@student.unsrat.ac.id) [xnajoan@unsrat.ac.id](mailto:xnajoan@unsrat.ac.id) Diterima: tgl; direvisi: tgl; disetujui: tgl **Steven Sentinuwo**

*Abstrak* **— Seiring dengan perkembangan teknologi informasi di bagian parawisata, objek wisata sangat diminati oleh wisatawan. Kota ambon merupakan kota yang dikenal dengan keindahan alam, pantai dan kuliner. Oleh karena itu, agar lebih mudah wisatawan menemukan lokasi wisata pada kota ambon maka dibuat penelitian dengan judul "Aplikasi Layanan Informasi Tempat Wisata Di Kota Ambon Berbasis Lokasi´. Aplikasi ini menggunakan android dengan dihubungkan ke google maps untuk melihat lokasi tempat wisata dan wisata kuliner pada kota Ambon.**

**Metode yang digunakan dalam penelitian ini adalah**  *Extreme Programming* **(XP). Metode ini terbagi atas 4 tahapan yaitu** *Planning* **(Perencanaan),** *Design* **(Perancangan),** *Coding* **(Pengkodean),** *Testing* **(Pengujian). Dari hasil pembahasan maka disimpulkan bahwa dengan aplikasi ini lebih memudahkan wisatawan maupun masyarakat dalam memilih dan melihat tempat wisata, wisata kuliner yang ada di kota ambon dan lebih mengetahui lokasi tempat-tempat tersebut.**

*Kata kunci* **— Kota Ambon, Extreme Programming, Android**

*Abstract* **— Along with the development of information technology in the tourism section, attractions are very attractive to tourists. Ambon city is a city known for its natural beauty, beaches and cuisine. Therefore, in order to make it easier for tourists to find tourist sites in Ambon, a study was made under the title "Location-Based Tourist Information Services Application in Ambon City". This application uses Android by connecting to Google Maps to see the location of tourist attractions and culinary tours in the city of Ambon.**

**The method used in this research is Extreme Programming (XP). This method is divided into 4 stages, namely** *Planning* **(Planning),** *Design* **(Design),** *Coding* **(Coding),** *Testing* **(Testing).** 

**From the results of the discussion it was concluded that with this application makes it easier for tourists and the public to choose and see tourist attractions, culinary tours** 

**in the city of Ambon and better know the location of these places.**

*Keywords* — **Ambon City, Extreme Programming, Android**

## I. PENDAHULUAN

Seiring dengan perkembangan teknologi informasi di bagian parawisata. Parawisata adalah objek yang diminati oleh wisatawan lokal maupun mancanegara. Perkembangan ini diiringi pula dengan informasi tentang objek wisata yang ada di kota Ambon.

Kota Ambon adalah ibu kota dari Provinsi Maluku. Ambon juga dikenal sebagai pusat pelabuhan parawisata, karena menawarkan berbagai jenis wisata mulai dari alam hingga kuliner.

Untuk aplikasi layanan informasi tempat wisata di kota Ambon berbasis lokasi ini menggunakan Android Studio untuk pembuatan aplikasinya dan pada aplikasi ini dapat terhubung dengan maps untuk mempermudah warga maupun wisatawan dalam menemukan twmpat wisata di kota Ambon.

## II.LANDASAN TEORI

Kota Ambon mulai dibangun benteng portugis di pantai honipopu. Kemudian ada kelompok-kelompok masyarakat yang mendiami sekitar benteng, kelompok itu dikenal dengan soa ema, soa kilang, soa silale, hative, urimessing dan sebagainya. Pada tahun 1575 dikenal dengan lahirnya kota Ambon. Pada tanggal 7 September 1921, masyarakat kota Ambon diberi hak yang sama dengan pemerintah kolonial sebagai manifestasi hasil perjuangan rakyat Indonesia asal Maluku. Momentum ini adalalah modal bagi rakyat kota Ambon dalam menentukan masa depannya. Karena itu, tanggal 7 September ditetapkan sebagai tanggal kelahiran kota Ambon.

**Acc**

## III. METODE

Metode penelitian yang digunakan dalam perancangan aplikasi layanan informasi tempat wisata di kota Ambon ini mengacu pada metode *Extreme Programing* yang terdiri dari 4 tahapan :

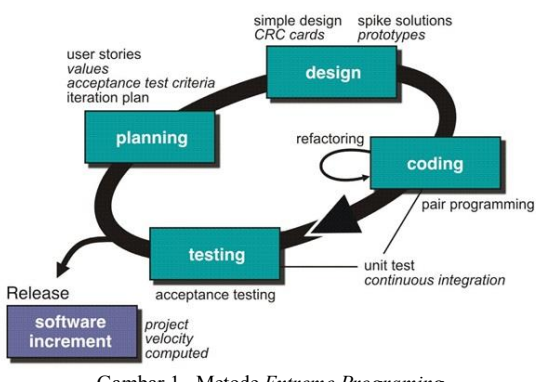

Gambar 1. Metode *Extreme Programing*

1. Planning (Perencanaan)

Pada tahap ini penulis melakukan wawancara bersama masyarakat terkait dengan aplikasi yang akan dibuat, berikut adalah hasil wawancaranya :

TABEL I HASIL WAWANCARA DENGAN MASYARAKAT

| No.              | Pertanyaan                                                                                                    | Jawaban                                                              |
|------------------|----------------------------------------------------------------------------------------------------|----------------------------------------------------------------------|
| 1.               | Sepengetahuan anda,<br>apakah sudah ada<br>aplikasi yang<br>memberikan informasi<br>tentang tempat wisata<br>di kota Ambon?                    | Setau saya sudah ada, tapi masih<br>berbasis web.                    |
| $\overline{2}$ . | akan<br>diadakan<br>Jika<br>aplikasi<br>pembuatan<br>tempat wisata, menurut<br>anda apa saja yang<br>akan dimasukan pada<br>aplikasi tersebut? | Tempat Wisata, Wisata Kuliner Dan<br>Menunjukan Ke Arah Google Maps. |
| 3.               | Setujukan apabila<br>dibuat Aplikasi<br>Layanan Informasi<br>Tempat Wisata di kota<br>Ambon Berbasis<br>Lokasi?                                | Sangat Setuju.                                                       |

Dari hasil wawancara maka disimpulkan dengan menggunakan :

• Beta Test

Pada pertanyaan pertama dapat dilihat bahwa presentase yang menjawab sudah ada, tapi masih berbasis web lebih besar 26% sedangkan presentase belum ada 4%. Selajutnya pada pertanyaan kedua dapat dilihat presentase yang menjawab Tempat Wisata, Wisata Kuliner dan Menunjukan Ke Arah Google Maps lebih besar 25% dan yang menjawab gambar dan deskripsi hanya 5%. Dan pertanyaan yang ketiga dapat dilihat bahwa presentase yang menjawab tidak setuju 2% dan yang sangat setuju 28%.

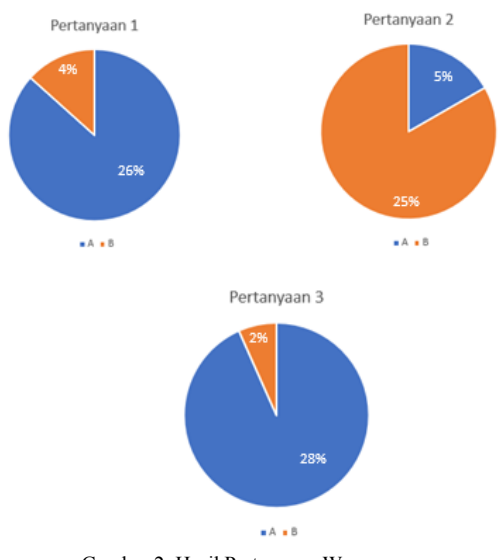

Gambar 2. Hasil Pertanyaan Wawancara

2. Design (Perancangan)

Tahap ini dilakukan kegiatan pemodelan yang dimulai dari pemodelan aplikasi dan pemodelan sistem.

- Pemodelan Aplikasi
	- Storyboard
	- Proses perancangan menggunakan Android Studio
- Pemodelan Sistem
	- *Use Case Diagram*

*Use Case* Diagram adalah interaksi atau dialog antara sistem dan user, termasuk pertukaran pesan dan tindakan yang dilakukan oleh sistem.

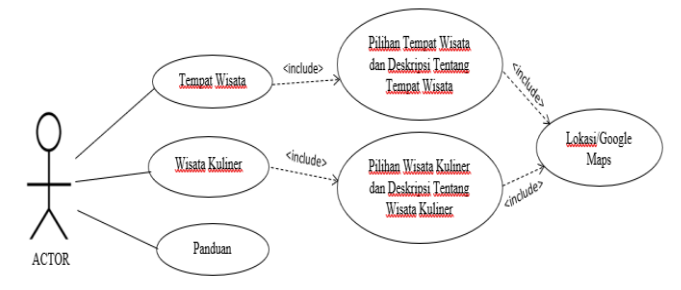

Gambar 3. *Use Case Diagram*

## *Activity Diagram*

*Activity diagram* merupakan alur berjalannya aplikasi sesuai urutan aktivitas. Pada gambar 5 menunjukan *Activity Diagram* ketika *user* (pengguna) masuk ke menu utama dan memulai, maka sistem akan menampilkan pilihan tempat wisata, wisata kuliner dan panduan. Jika *user* memilih tempat wisata maka sistem

akan menampilkan tempat-tempat wisata yang ada di kota Ambon, *user* dapat memilih destinasi yang ingin di lihat, pada sistem akan menampilkan deskripsi tempat wisata tersebut, dan pada deskripsi tersebut ada open google maps, jika user ingin melihat lokasi tempat wisata tersebut pada google maps, sistem akan menampilkan tempat tersebut.

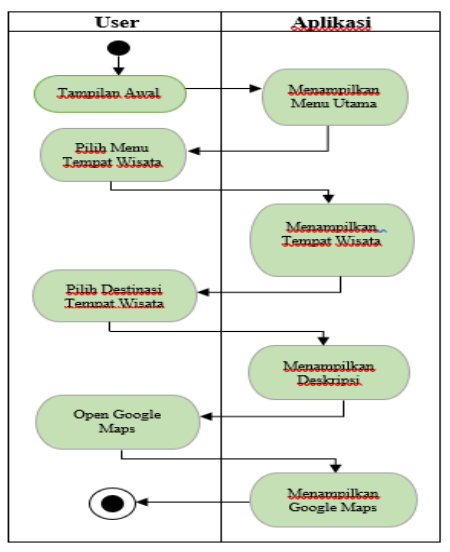

Gambar 4. *Activity Diagram* Tempat Wisata

Pada gambar 4 menunjukan *Activity Diagram* dari wisata kuliner yang dimana *user* menekan tombol tamilan awal, sistem menampilkan menu utama, *user* menekan tombol wisata kuliner, sistem menampilkan tempattempat wisata kuliner apa saja yang tersedia di kota Ambon. Jika *user* ingin melihat destinasi wisata kuliner, *user* dapat memilih sesuai keinginan, sistem akan menampilkan gambar dan deskripsi tempat wisata tersebut dan jika *user* memilih untuk ingin melihat lokasi *user* tinggal menekan tombol open google maps, maka sistem akan menampilkan ke google maps lokasi tempat wisata tersebut.

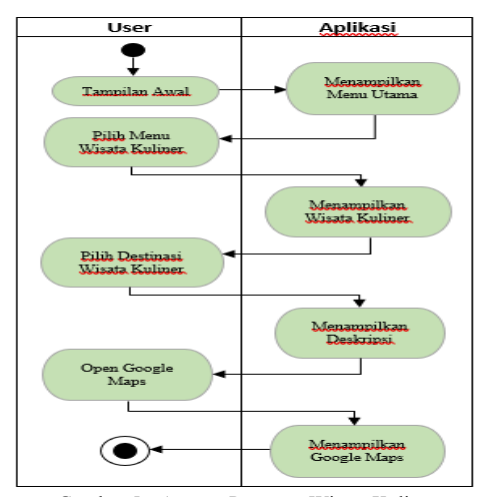

Gambar 5. *Activity Diagram* Wisata Kuliner

Pada gambar 5 *Activity Diagram* Panduan, ketika user masuk pada menu utama, user akan menekan tombol panduan untuk menuju ke panduan cara menggunakan aplikasi ini, sistem akan menampilkan menu panduan.

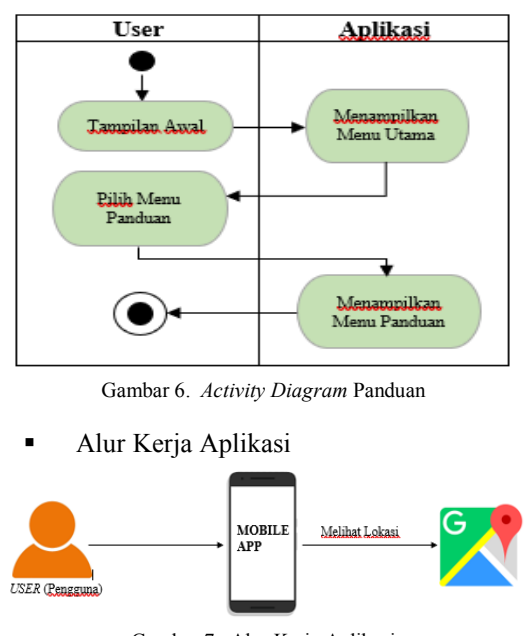

Gambar 7. Alur Kerja Aplikasi

Aplikasi tersebut yakni dimulai dari user memberikan input aplikasi berupa pilihan tempat wisata, wisata kuliner, dan panduan. Pada aplikasi tersebut dapat menunjukan lokasi dimana tempat wisata dan wisata kuliner pada Google Maps.

3. Coding (Pengkodean)

Pada tahap ini kegiatan penerapan pemodelan yang sudah dibuat dengan menggunakan Bahasa pemrograman. Adapun Bahasa pemrograman yang digunakan adalah java.

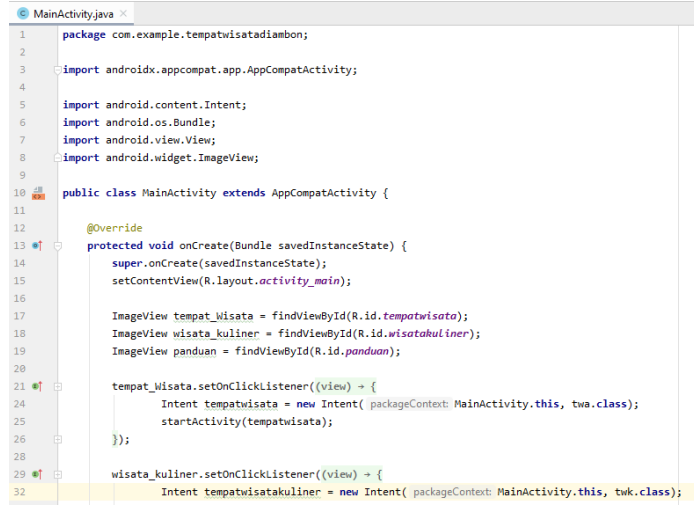

# 4 Christenia B. Ruhulessin – APLIKASI LAYANAN INFORMASI TEMPAT WISATA DI KOTA AMBON BEREBASIS LOKASI

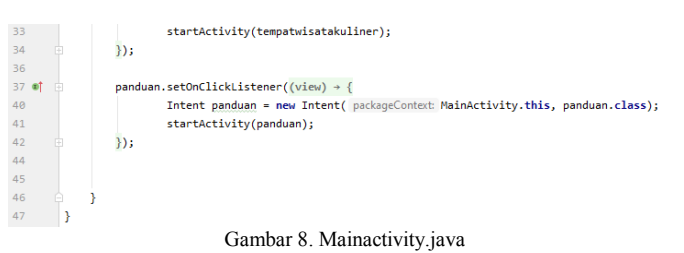

Pada gambar 8 adalah main activity. java yang digunakan untuk pembuatan tampilan awal.

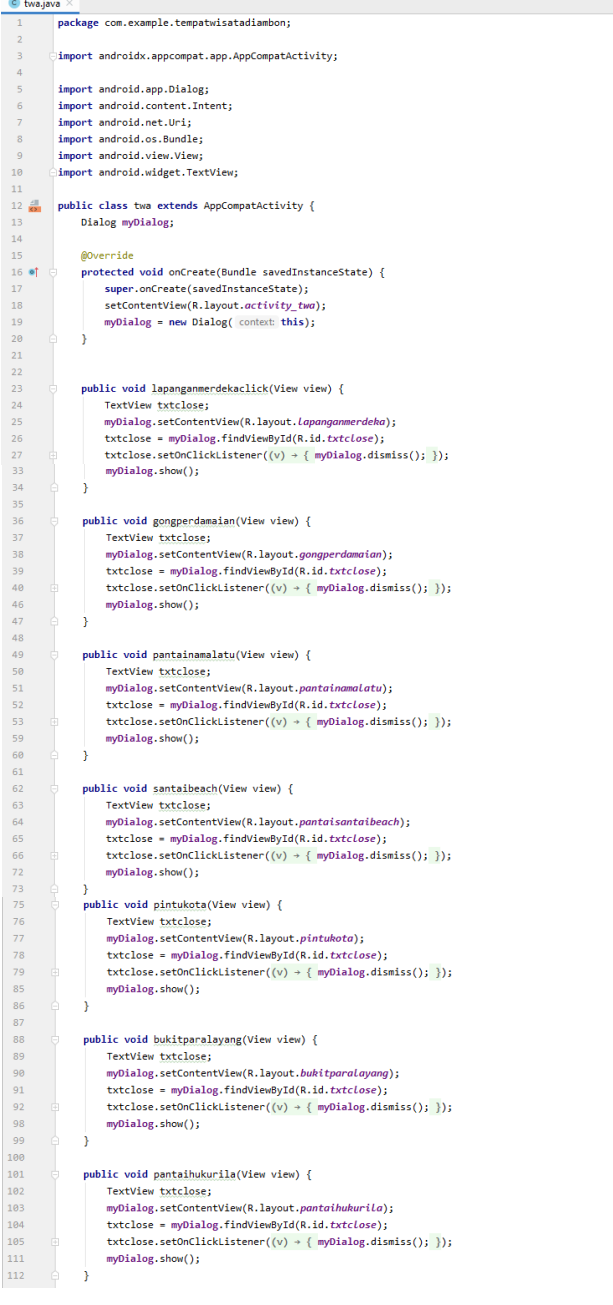

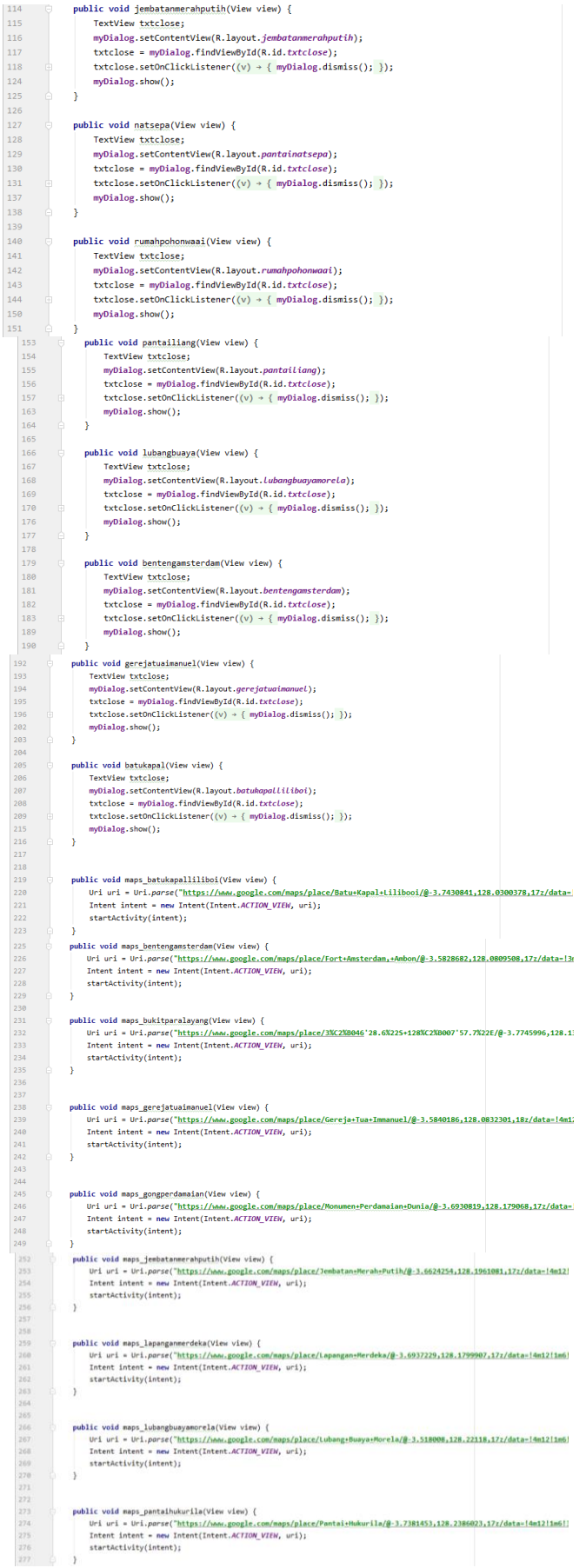

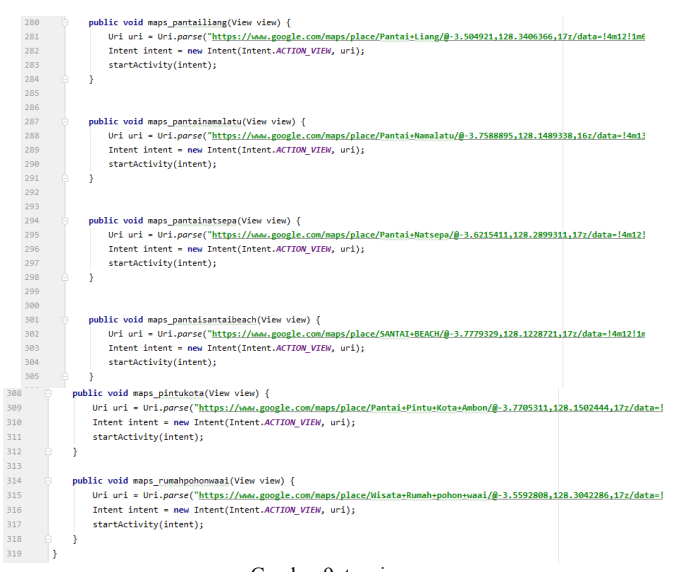

Gambar 9. twa.java

Pada gambar 9 adalah twa. java. Coding java yang digunakan untuk pembuatan tampilan tempat wisata.

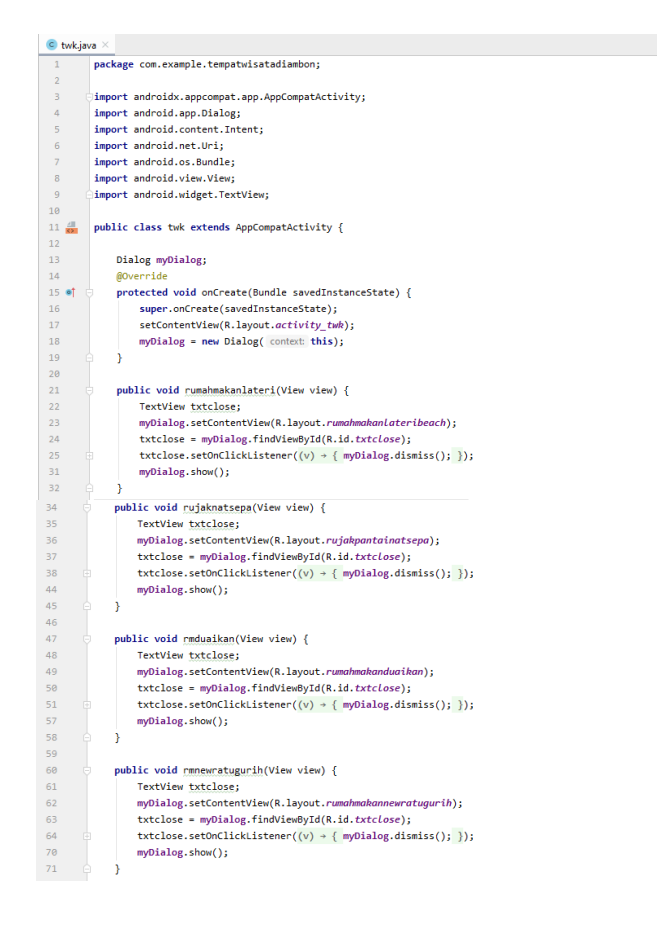

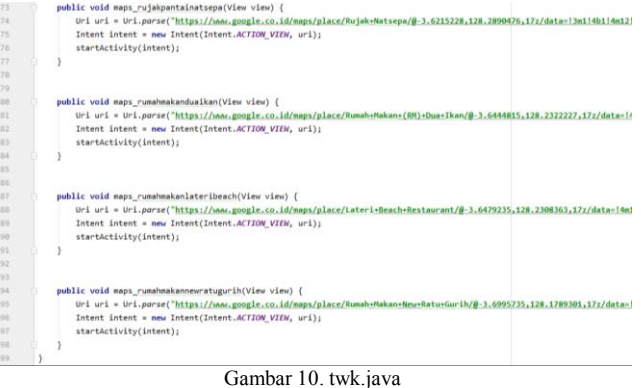

Pada gambar 10 adalah twk. java. Coding java yang digunakan untuk pembuatan tampilan wisata kuliner.

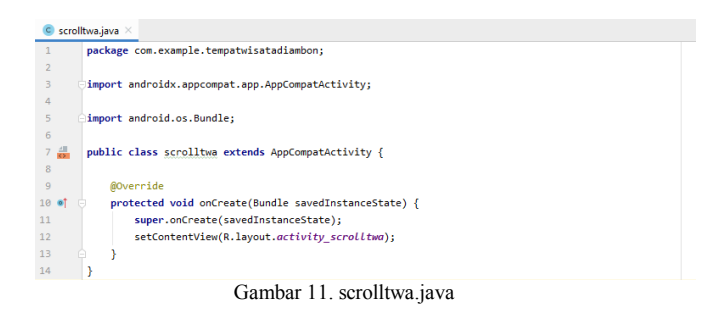

Pada gambar 11 adalah scrolltwa. java. Coding java yang digunakan untuk pembuatan scroll pada tampilan tempat wisata.

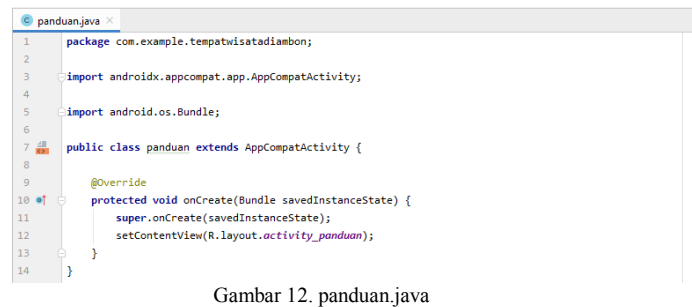

Pada gambar 12 adalah panduan. java. Coding java yang digunakan untuk pembuatan panduan atau cara penggunaan aplikasi ini.

## 4. Testing (Pengujian)

Setelah tahapan pengkodean selesai, kemudian dilakukan tahapan pengujian sistem untuk mengetahui kesalahan apa saja yang timbul saat aplikasi sedang berjalan serta mengetahui apakah sistem yang dibangun sudah sesuai dengan kebutuhan pengguna.

Pada tahap testing (pengujian) ini dilakukan proses running sukses dan dibuild pada android.

## 6 Christenia B. Ruhulessin – APLIKASI LAYANAN INFORMASI TEMPAT WISATA DI KOTA AMBON BEREBASIS LOKASI

#### IV. HASIL DAN PEMBAHASAN

- 1. HASIL
	- **Implementasi**

Aplikasi ini dibangun dengan menggunakan Bahasa pemrograman java dan perangkat lunak yang digunakan adalah android studio. Pada aplikasi ini berbasis lokasi, diamana dapat menghubungkan ke maps untuk mengetahui lokasi dan dapat di ketahui rute dari tempat anda berada dan menuju ke tempat tersebut.

A.Import Source Code

Pada import source code ini saya, memasukan coding-coding dalam pembuatan aplikasi ini.

## B. Implementasi Pada Aplikasi

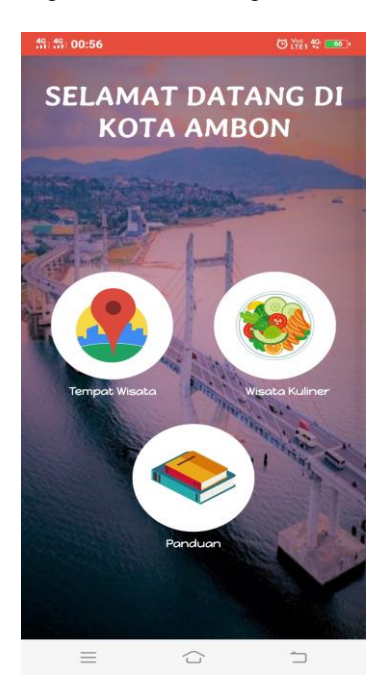

Gambar 13. Tampilan Menu Utama

Pada gambar 13 merupakan tampilan awal dari aplikasi ini.

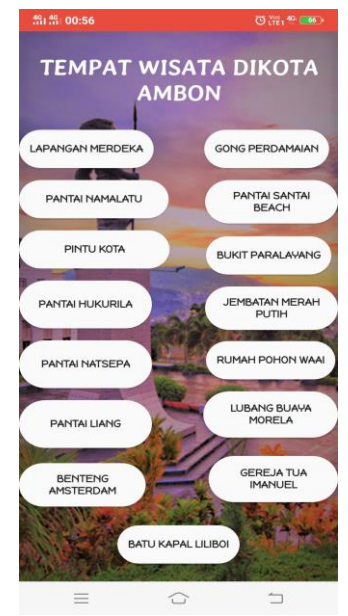

Gambar 14. Tampilan Tempat Wisata

Gambar 14 merupakan tampilan pilihan tempat wisata yang di tampilkan. Jika pengguna ingin melihat tempatempat wisata tersebut tinggal di klik pada aplikasi tersebut.

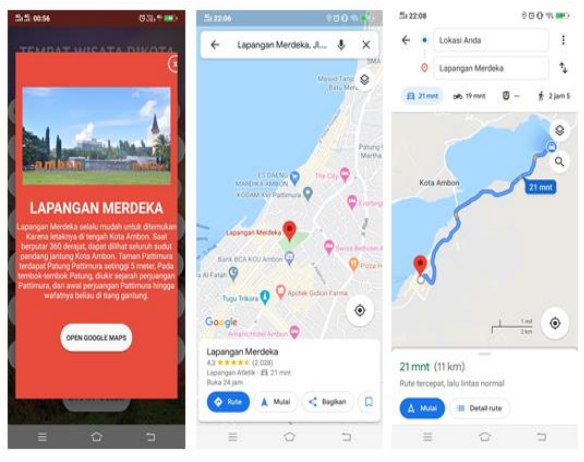

Gambar 15. Tampilan Tempat Wisata Lapangan Merdeka

Pada gambar 15 tampilan jika pengguna memilih salah satu tempat wisata yang tersedia pada pilihan dan pada gambar 15 yaitu lapangan merdeka. Jika ingin melihat lokasi pada meps, pengguna dapat memilih open google maps, dan jika ingin melihat rute, pengguna dapat memilih rute.

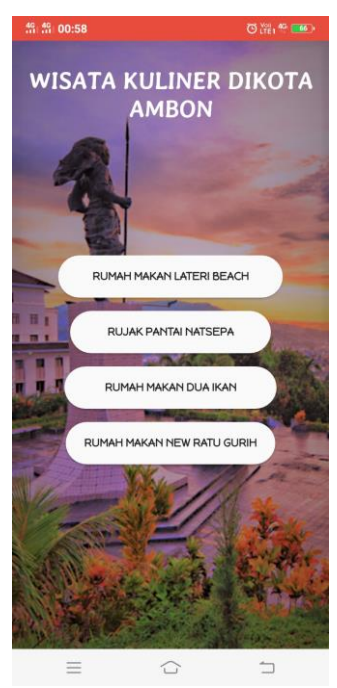

Gambar 16. Tampilan Wisata Kuliner

Gambar 16 merupakan tampilan pilihan tempat wisata kuliner yang di tampilkan. Jika pengguna ingin melihat tempa wisata kuliner tersebut tinggal di klik pada aplikasi tersebut.

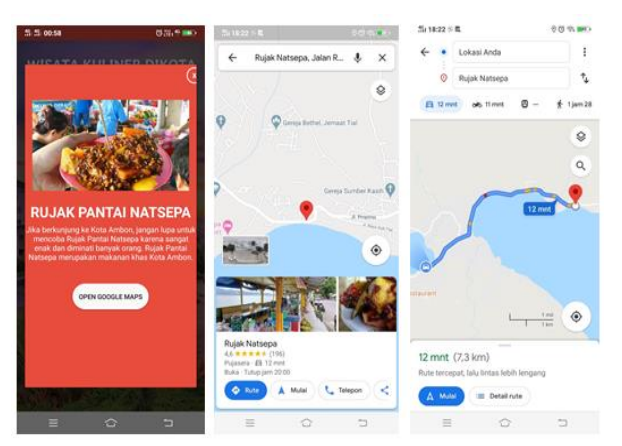

Gambar 17. Tampilan Wisata Kuliner Rujak Pantai Natsepa

Pada gambar 17 tampilan jika pengguna memilih salah satu tempat wisata kuliner yang tersedia pada pilihan dan pada gambar 17 yaitu Rujak Pantai Natsepa. Jika ingin melihat lokasi pada meps, pengguna dapat memilih open google maps, dan jika ingin melihat rute, pengguna dapat memilih rute.

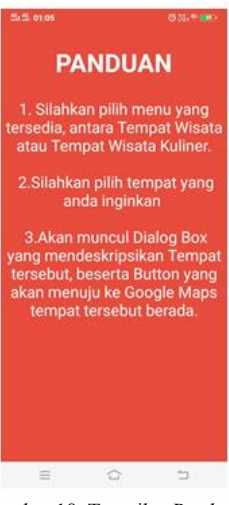

Gambar 18. Tampilan Panduan

Gambar 18 merupakan tampilan panduan, tata cara penggunaan aplikasi ini.

2. Uji Coba Aplikasi

Berdasarkan pada hasil di atas, maka pengujian pada tombol-tombol dan semua yang ada pada aplikasi sudah dapat dijalankan dan berfungsi dengan baik.

3. Pembahasan

Pada aplikasi layanan informasi tempat wisata di kota ambon berbasis lokasi ini, dibangun agar masyarakat maupun wisatawan yang datang untuk berkunjung ke kota Ambon dapat mengetahui tempat-tempat wisata dan wisata kuliner yang ada di kota Ambon ini. Dan pada hasil bisa dilihat :

A.Implementasi import source code untuk pembuatan aplikasi.

B.Implementasi pada aplikasi

Untuk pengujian semua tombol dan fitur-fiturnya semuanya sudah berfungsi dengan baik dan dapat digunakan.

#### V.PENUTUP

#### A. Kesimpulan

Pembuatan aplikasi layanan informasi tempat wisata di kota Ambon berbasis lokasi yang telah dilakukan, maka dapat disimpulkan bahwa penulis berhasil mencang dan membangun aplikasi layanan informasi tempat wisata di kota Ambon berbasis lokasi dan aplikasi ini agar dapat menjadi sarana informasi bagi masyarakat kota Ambon maupun wisatawan yang datang mengunjungi kota Ambon. Pada aplikasi layanan informasi tempat wisata di kota Ambon berbasis lokasi ini dilengkapi dengan google maps yang dimana pengguna dapat melihat tempat wisata yang ingin dituju.

## 8 Christenia B. Ruhulessin – APLIKASI LAYANAN INFORMASI TEMPAT WISATA DI KOTA AMBON BEREBASIS LOKASI

B. Saran

Berdasarkan hasil pembahasan Aplikasi Layanan Informasi Tempat Wisata di Kota Ambon Berbasis Lokasi yang telah penulis lakukan maka penulis dapat mengajukan saran sebagai berikut :

- 1. Untuk pengembangan selanjutnya biasa ditambahkan fitur berupa marker yang dapat menunjukan pada tempat tersebut dan dapat melihat arah dari rumah ke lokasi tersebut dari Google Maps.
- 2. Dapat dikembangkan dalam untuk iOS dan wab.

## VI. KUTIPAN

- [1] M. Afrina, A. Ibrahim, and T. Simarmata, "Perancangan Sistem Informasi Pariwisata Berbasis Android," *Konf. Nas. Teknol. Inf. dan Apl.*, pp. 170– 174, 2017.
- [2] E. B.R, "Aplikasi Sistem Informasi Geografis Objek Wisata Berbasis Mobile Android," *Dk*, vol. 53, no. 9, pp. 1689–1699, 2015, doi: 10.1017/CBO9781107415324.004.
- [3] H. N. Lengkong, A. A. E. Sinsuw, and A. S. M. Lumenta, "Perancangan Penunjuk Rute Pada Kendaraan Pribadi Menggunakan Aplikasi Mobile Gis Berbasis Android Yang Terintegrasi Pada Google Maps," *E-Journal Tek. Elektro Dan Komput.*, vol. 4, no. 2, pp. 18–25, 2015, doi: 10.35793/jtek.4.2.2015.6817.
- [4] P. D. Roger S. Pressman, "Rekayasa Perangkat Lunak - Buku Satu, Pendekatan Praktisi," in *Software Engineering : A Practitioner's Approach, Seventh Edition*, 2012.
- [5] K. Wong, "Rancang Bangun Aplikasi 'Trip Alone ?' Berbasis Android," *J. Tek. Inform.*, vol. 9, no. 1, 2016, doi: 10.35793/jti.9.1.2016.14809.
- [6] H. W. Wulur, S. Sentinuwo, and B. Sugiarso, "Aplikasi Virtual tour Tempat Wisata Alam di Sulawesi Utara," *J. Tek. Inform.*, vol. 6, no. 1, pp. 1– 6, 2015, doi: 10.35793/jti.6.1.2015.9953.
- [7] Y. & W. A. Yudhanto, *Mudah Membuat dan Berbisnis Aplikasi Android dengan Android Studio*. 2018.

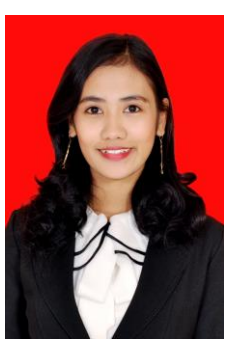

**Christenia Beatrix Ruhulessin,** lahir di Ambon 3 Mei 1997. Penulis merupakan anak ke-1 dari 2 bersaudara, dari pasangan Jacob E. Ruhulessin dan Selfie O. Wenno. Penulis mulai menempuh Pendidikan di Sekolah Dasar Negeri 1 Lateri (2003-2009). Penulis lalu melanjutkan ke Sekolah Menengah Pertama Negeri 9 Ambon (2009-2012). Kemudian penulis melanjutkan ke Sekolah

Menengah Atas Negeri 5 Ambon (2012-2015). Pada tahun 2015 penulis melanjutkan Pendidikan ke salah satu perguruan tinggi yang ada di Manado yaitu Universitas Sam Ratulangi Manado, dengan mengambil Program Studi S-1 Teknik Informatika di Jurusan Teknik Elektro Fakultas Teknik. Pada bulan Januari tahun 2019 Penulis mengajukan proposal Skripsi untuk memenuhi syarat meraih gelar sarjana (S1) dengan judul Aplikasi Layanan Informasi Tempat Wisata di Kota Ambon Berbasis Lokasi yang kemudian disetujui dan melanjutkan pembuatan penelitian skripsi. Pembuatan skripsi ini dibimbing oleh dua dosen pembimbing, yaitu Xaverius B. N. Najoan, ST., MT. dan Dr. Eng.Steven R. Sentinuwo, ST.,MTI. Pada 2 Juni 2020, penulis resmi menyelesaikan skripsi dengan menyandang gelar sarjana komputer dengan predikat sangat memuaskan.